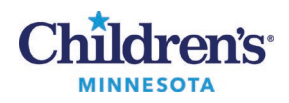

# **EMR Education**

#### **MModal Fluency Direct Dictation Devices**

# **Microphone**

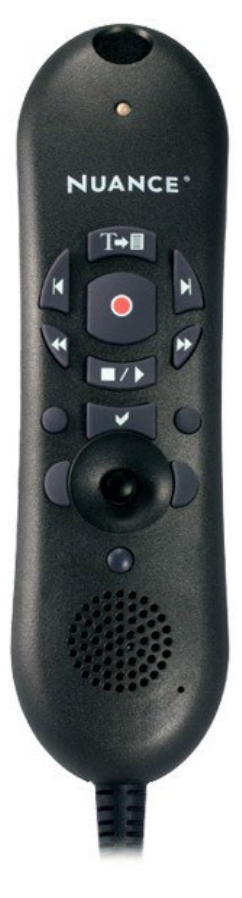

# **PowerMic II Button Mapping**

**T+I** TRANSTEXT: Remove all fields and transfer text

**TABFORWARD:** Next Field; Moves the cursor to the next variable field [ ].

**TABBACKWARD:** Previous Field; Moves the cursor to the previous variable field  $\lceil \cdot \rceil$ .

**RECORD:** Press to talk; press and hold to turn on microphone, release to turn off.

**FWDSTART:** Next Field

**RWDSTART:** Previous Field

- **/PLAY:** Show Speech Box
- **CHECKMARK:** Remove all fields
- **CUSTOMRIGHT:** Press F three

black button to right of checkmark button.

**CUSTOMLEFT:** Press Tab black button to left of checkmark button.

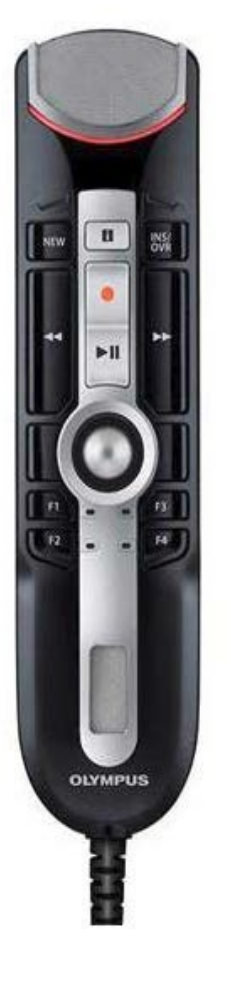

### **Olympus 4010P Button Mapping**

**EOL**: Command mode

**OVERWRITE:** Show Speech Box

**u** "i" button not in use (cannot be programmed)

## **FWDSTART**: Next Field

**RWDSTART**: Previous Field

**RECORD:** Press and hold to turn on microphone, release to turn off.

 $> 11$ **PLAYSTOPTOGGLE**: Remove all fields, and TransferText

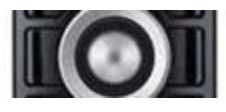

Left Click/ Mouse Rollerball/ Right Click F1: Correct Selection F2: Press Tab F3: Press F3 F4: Undo That/Scratch that

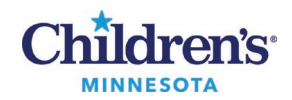

#### **MModal Fluency Direct Dictation Devices**

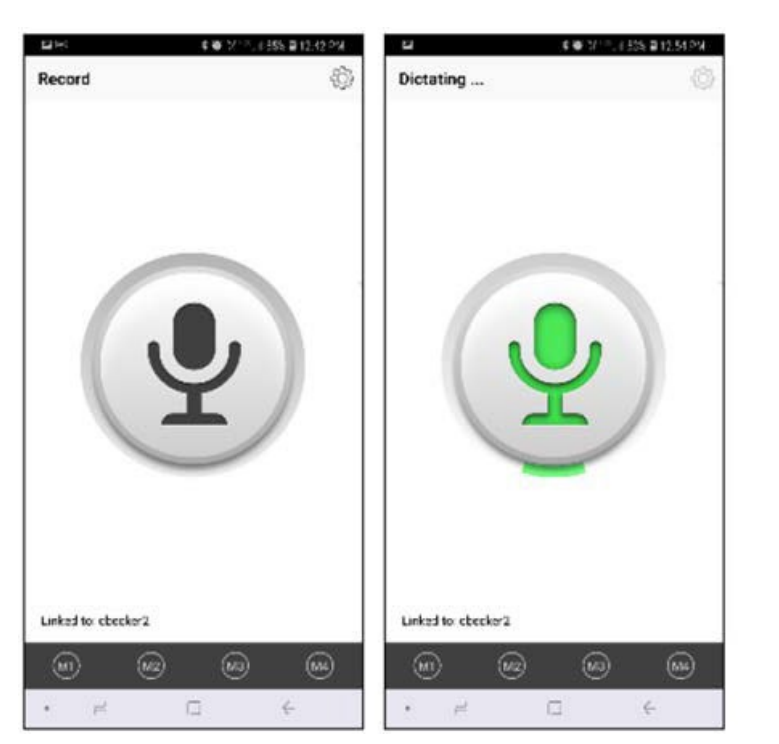

#### *3M M\*Modal Mobile Microphone App Button Mapping*

- Tap the Microphone icon to turn it on.
	- o Icon displays in green while dictating.
	- o Tap the microphone icon to turn off when not dictating.
- **Note:** These buttons can be mapped for other functions using the Device Button Mappings menu.

 $\tilde{\mathbf{\Phi}}$ Record: Toggle to Talk.

- M1: Undo That/Scratch That
- M2: Show Speech Box
- M3: Command Mode
- M4: Next Field

**NOTE:** To install the mobile microphone app, go to your app store and download 3M Mobile Microphone.

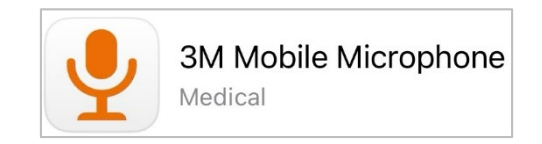